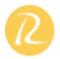

## Part 1: A brief about Project Management Concepts

- > Understand Project Management Concepts
- Understanding the requirements
- Importance of Archiving Information

# Part 2: Getting Started with Project

- Managing Your Projects with Project
- Starting Project Professional
- Exploring Views
- Exploring Reports
- Creating a New Project Plan
- Setting Nonworking Days
- Entering Project Properties
- Key Points

## Part 3: Creating a Task List

- Entering Tasks
- Estimating Durations
- > Entering a Milestone
- Organizing Tasks into Phases
- Linking Tasks
- Documenting Tasks
- > Checking the Plan's Duration
- Key Points

### **Activity 1**

## Part 4: Setting Up Resources

Setting Up People Resources

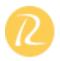

- Setting Up Equipment Resources
- Setting Up Material Resources
- Setting Up Cost Resources
- Entering Resource Pay Rates
- > Adjusting Working Time for Individual Resources
- Documenting Resources
- Key Points

### Part 5: Assigning Resources to Tasks

- > Assigning Work Resources to Tasks
- Assigning Additional Resources to a Task
- > Assigning Material Resources to Tasks
- Assigning Cost Resources to Tasks
- Key Points

## Part 6: Formatting and Printing Your Plan

- Creating a Custom Gantt Chart View
- Drawing on a Gantt Chart
- Formatting Text in a View
- > Formatting and Printing Reports
- Key Points

## Day 1 - Post Lunch

## Part 7: Tracking Progress on Tasks

- Saving a Project Baseline
- Tracking a Project as Scheduled
- Entering a Task's Completion Percentage

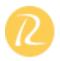

- Entering Actual Values for Tasks
- Key Points

## Part 8: Fine-Tuning Task Details

- Adjusting Task Relationships
- Setting Task Constraints
- Viewing the Project's Critical Path
- Interrupting Work on a Task
- Adjusting Working Time for Individual Tasks
- Changing Task Types
- Entering Deadline Dates
- Entering Fixed Costs
- Setting Up a Recurring Task
- Key Points

## Part 9: Fine-Tuning Resource and Assignment Details

- Entering Multiple Pay Rates for a Resource
- Setting Up Pay Rates to Apply at Different Times
- Setting Up Resource Availability to Apply at Different Times
- Delaying the Start of Assignments
- Applying Different Cost Rates to Assignments

### Part 10: Fine-Tuning the Project Plan

- > Examining Resource Allocations over Time
- Manually Resolving Resource Overallocations
- Leveling Overallocated Resources

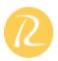

- Examining Project Costs
- > Checking the Project's Finish Date
- Key Points

#### Day-2

## Part 11: Organizing and Formatting Project Details

- Sorting Project Details
- Grouping Project Details
- Filtering Project Details
- Customizing Tables
- Customizing Views
- Key Points

## Part 12: Printing Project Information

- Printing Your Project Plan
- Printing Views
- Printing Reports
- Key Points
- Copying and Pasting with Project

Opening Other File Formats in Project

Saving to Other File Formats from Project

Generating a Project Summary Report for Word, PowerPoint, or Visio

Generating Visual Reports with Excel and Visio

**Key Points** 

Updating a Baseline

Tracking Actual and Remaining Values for Tasks and Assignments

Tracking Timephased Actual Work for Tasks and Assignments

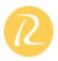

Rescheduling Incomplete Work

**Key Points** 

Identifying Tasks that Have Slipped

**Examining Task Costs** 

**Examining Resource Costs** 

Reporting Project Cost Variance with a Stoplight View

**Key Points** 

Part 13: Sharing Project Information with Other Programs

## **Activity 3**

Part 14: Tracking Progress on Tasks and Assignments

Part 15: Viewing and Reporting Project Status

Part 16: Getting Your Project Back on Track

- > Troubleshooting Time and Schedule Problems
- Troubleshooting Cost and Resource Problems
- > Troubleshooting Scope-of-Work Problems
- Key Points

# Part 17: Applying Advanced Formatting

- Formatting a Gantt Chart View
- Formatting the Network Diagram View
- Formatting the Calendar View
- Key Points

### **Activity 4**

## Day 2 - Post Lunch

Part 18: Measuring Performance with Earned Value Analysis

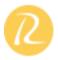

- Viewing Earned Value Schedule Indicators
- Viewing Earned Value Cost Indicators
- Generating an Earned Value Visual Report
- Key Points

## Part 19: Customizing Project

- Sharing Custom Views and Other Elements Between Project Plans
- Recording Macros
- Editing Macros
- Customizing a Toolbar
- Key Points

# Part 20: Consolidating Projects and Resources

- > Creating a Resource Pool
- Viewing Assignment Details in a Resource Pool
- > Updating Assignments in a Sharer Plan
- > Updating a Resource's Information in a Resource Pool
- > Updating All Plans' Working Times in a Resource Pool
- ➤ Linking New Project Plans to a Resource Pool
- Opening a Sharer Plan and Updating a Resource Pool
- Consolidating Project Plans
- Creating Dependencies Between Projects
- Key Points